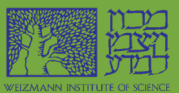

# **STANDART OPERATION PROCEDURE MICRO WRITER** SOP

#### **by Leonid Tunik**

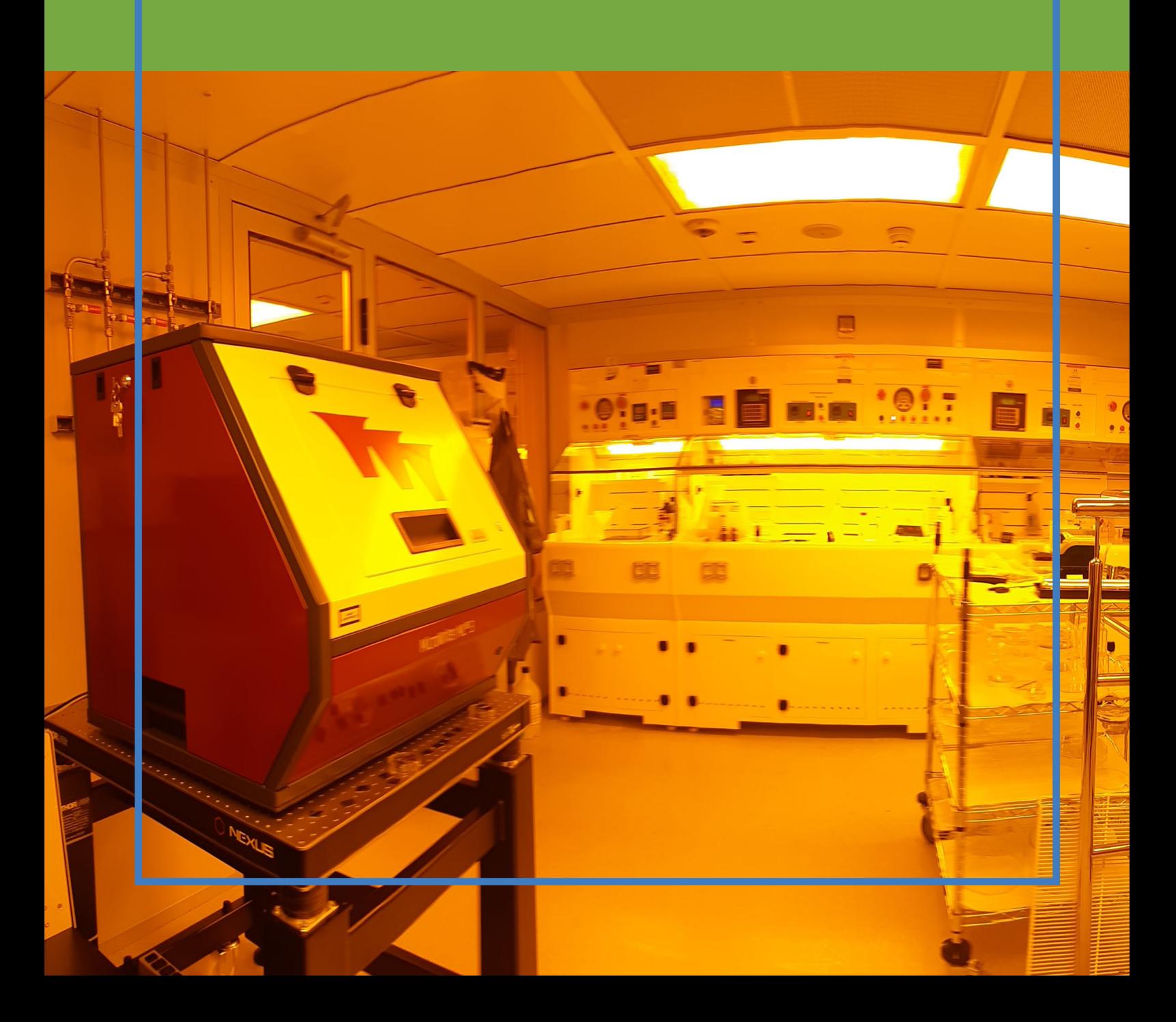

#### **DEMONSTRATION EXAMPLES**

A number of on-line demonstrations are available on YouTube, including:

• Basic operation: loading and exposing a sample:

<http://www.youtube.com/watch?v=lY2JMaVQv7A> (first character is lowercase letter L)

• Basic operation: developing and viewing a sample: <http://www.youtube.com/watch?v=ay3ducfIc7I> (final character is lowercase letter L)

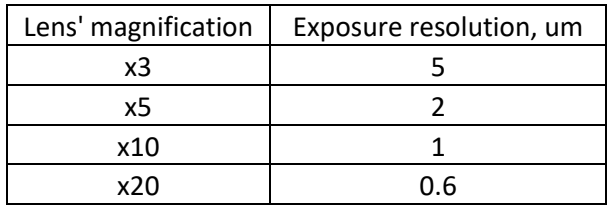

#### **Navigation through the program to be done sequentially using 3 main panels.**

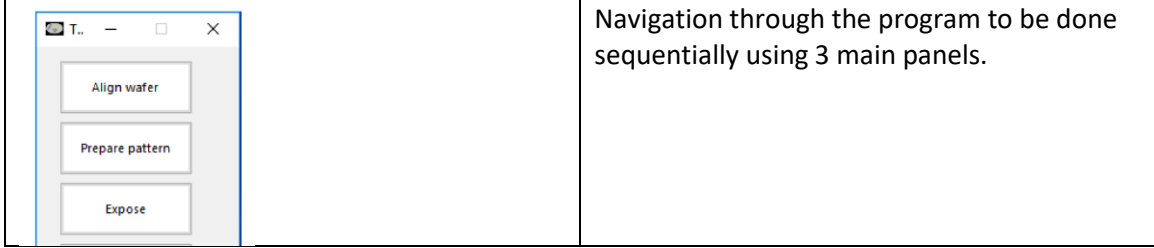

## **LOADING WAFERS**

#### *MAX THICKNESS of the SAMPLE is 15 mm.*

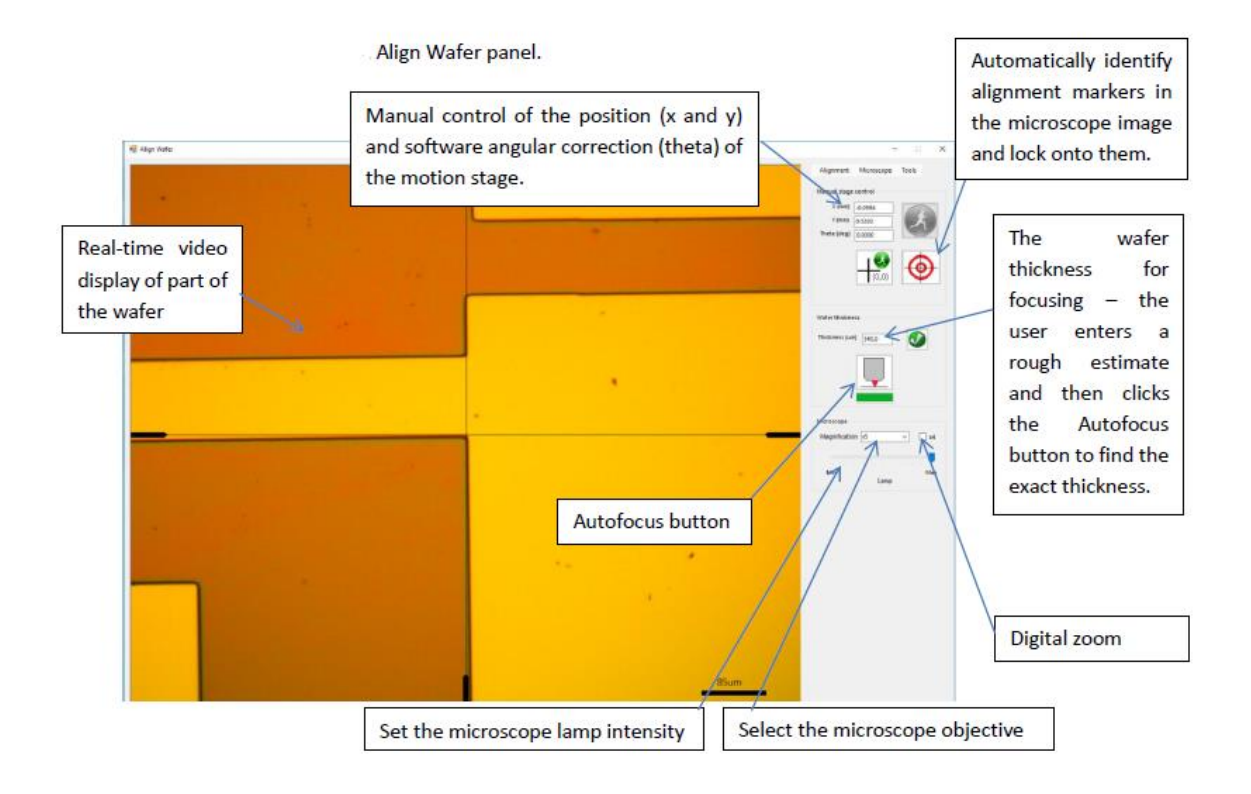

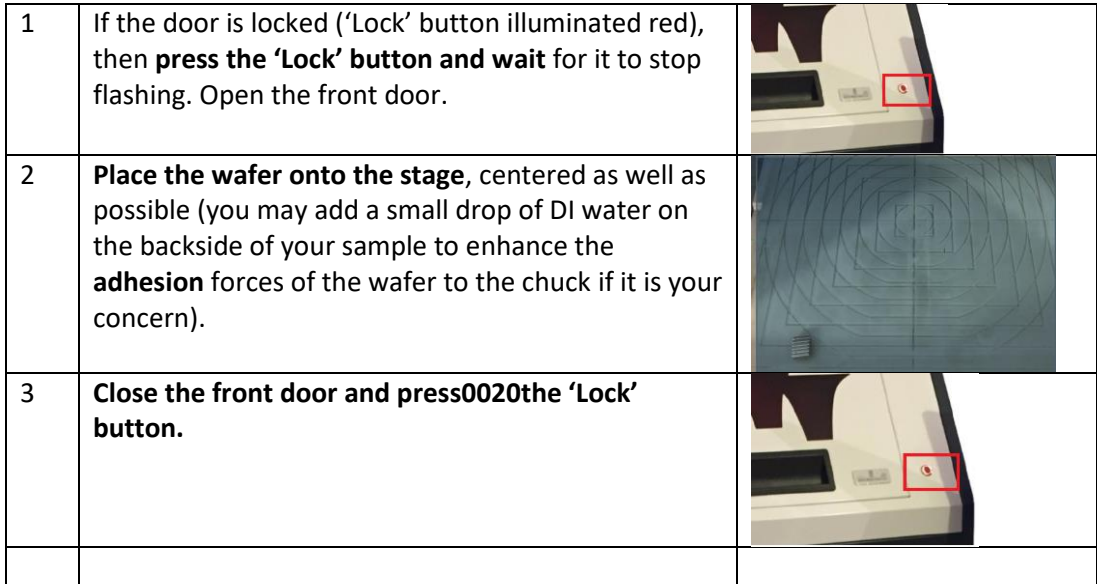

#### **FOCUSING**

#### *Always start with x5 magnification.*

**To avoid the risk of collision between the objective lens and the wafer, only change from the lowest magnification lens to higher magnification lens once you are certain that the wafer surface is in focus at the lower magnification***.*

*Collision can cause permanent damage to the wafer, the chuck and the objective lens.*

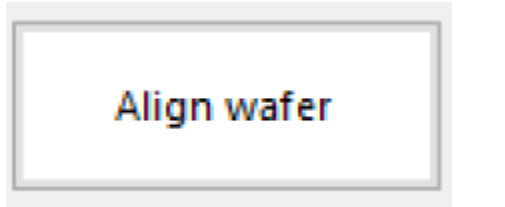

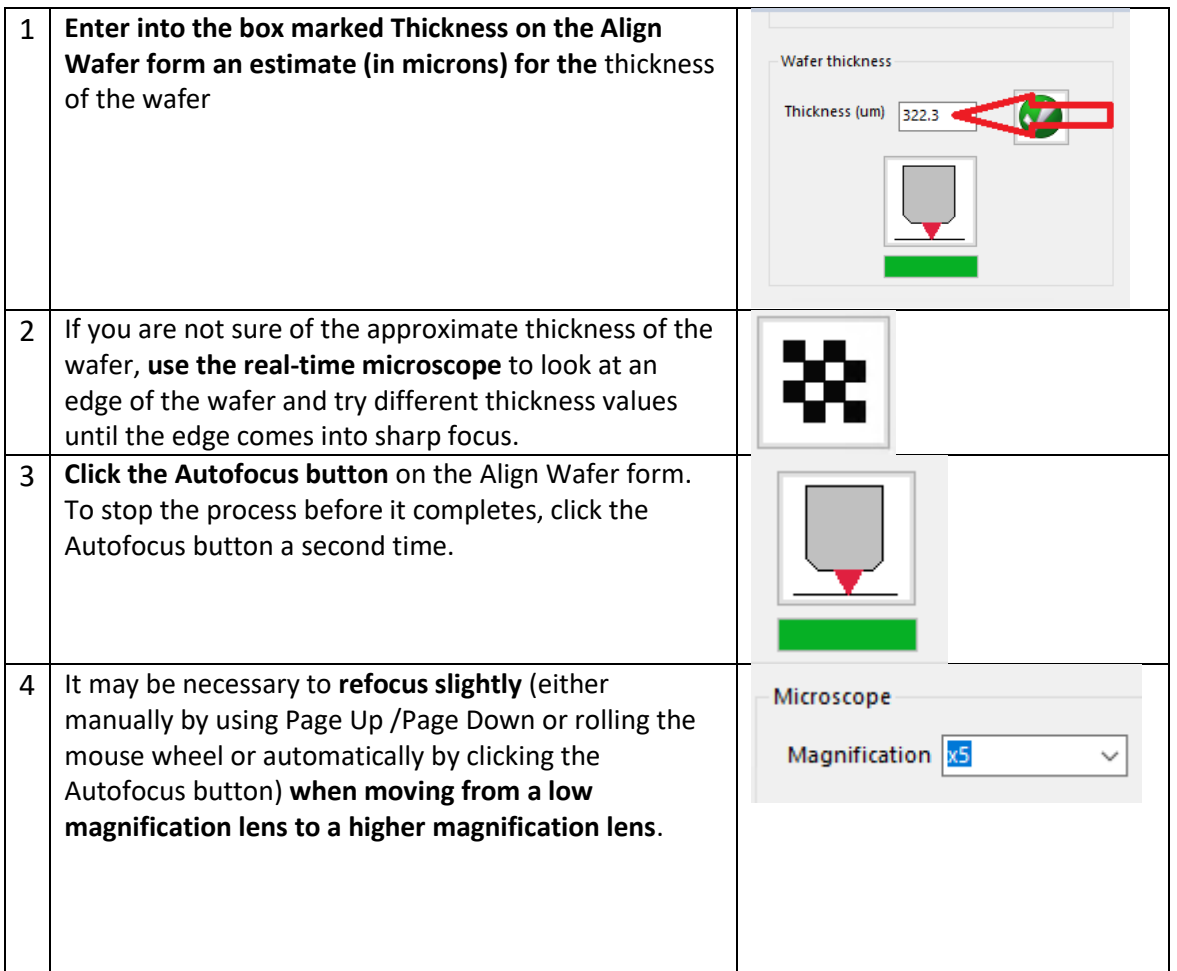

## **PREPARING EXPOSURE PATTERN**

Prepare pattern

"Prepare pattern" panel.

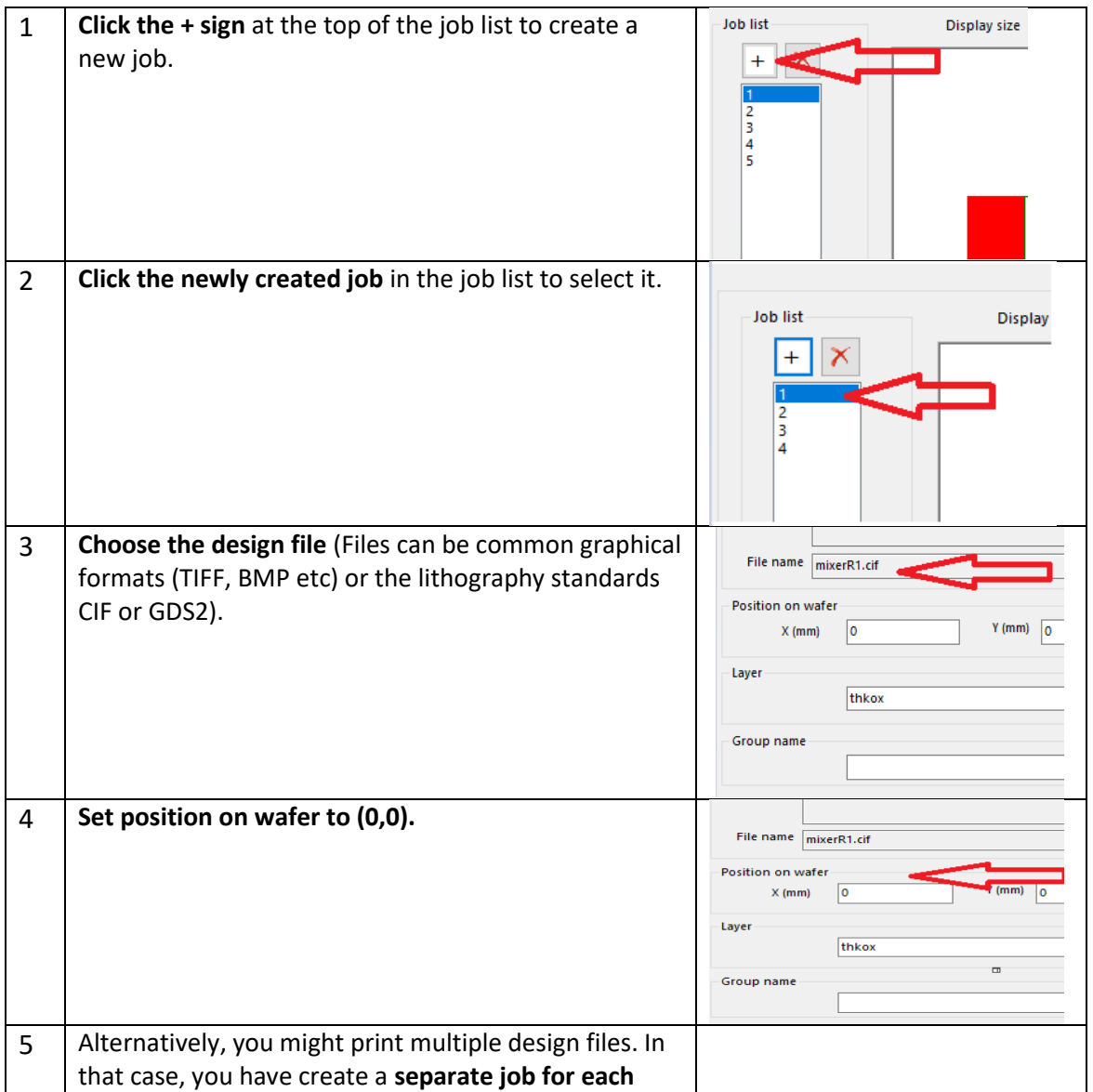

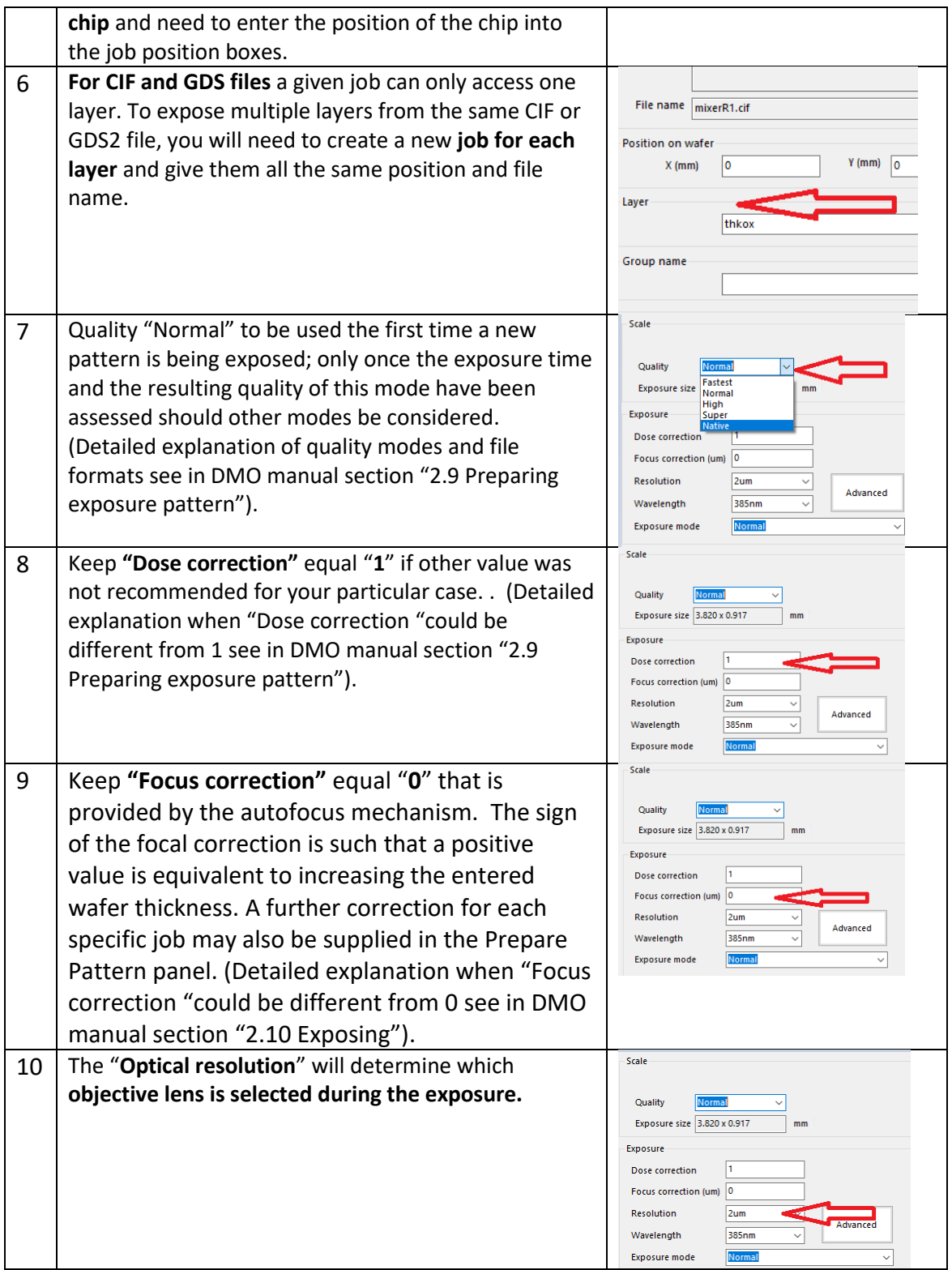

#### **EXPOSING**

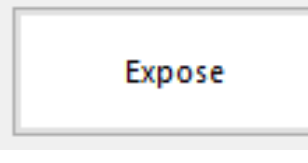

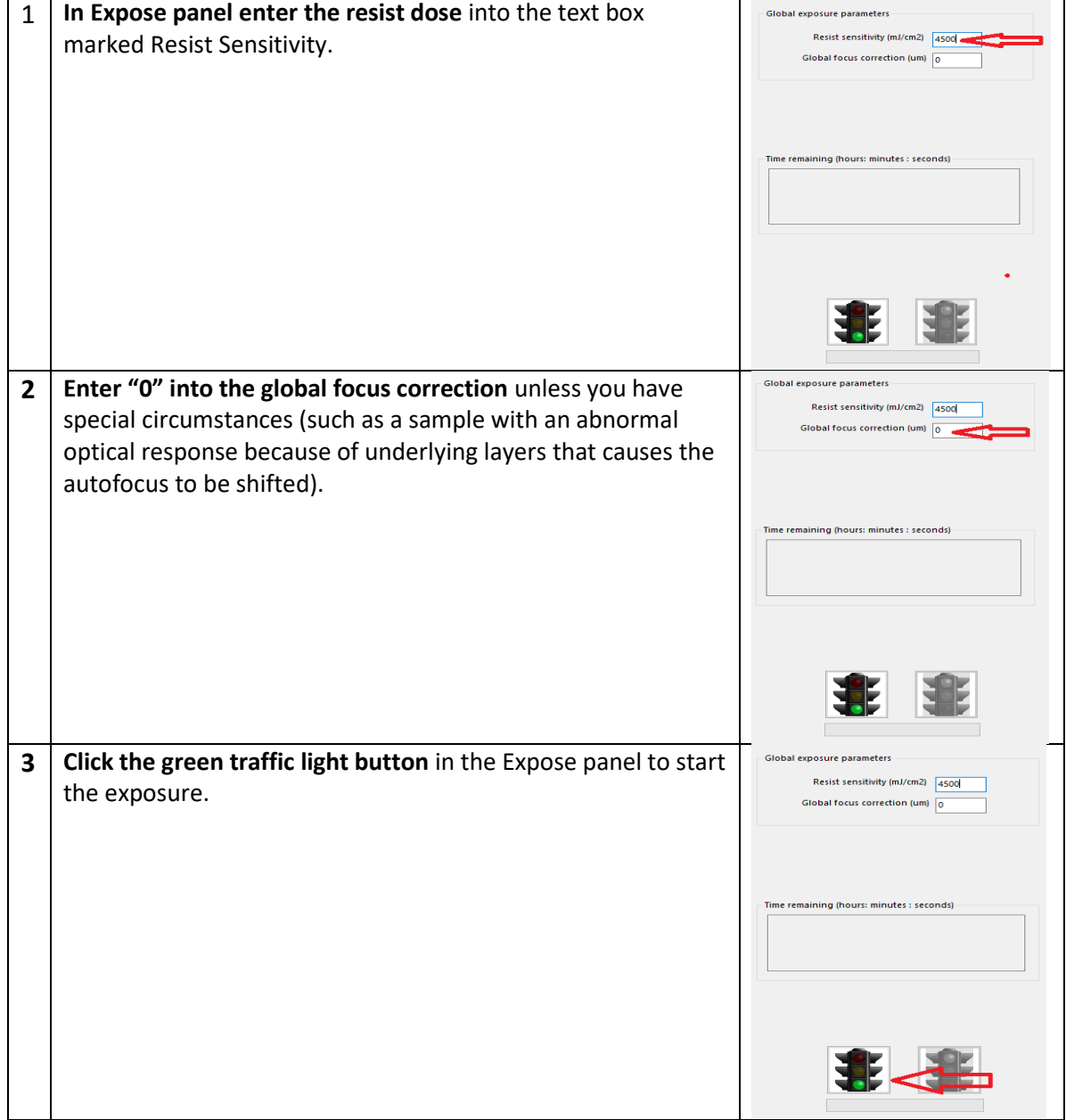

## **REMOVING WAFERS**

As soon as the exposure is complete you can remove the wafer. Unlock the door by pressing the 'Lock' button; the motion stage will automatically move to the front to allow the wafer to be removed. Open the front door of the enclosure, remove the wafer and **close the door again.**

### **CONTACT PADS TO FLAKE**

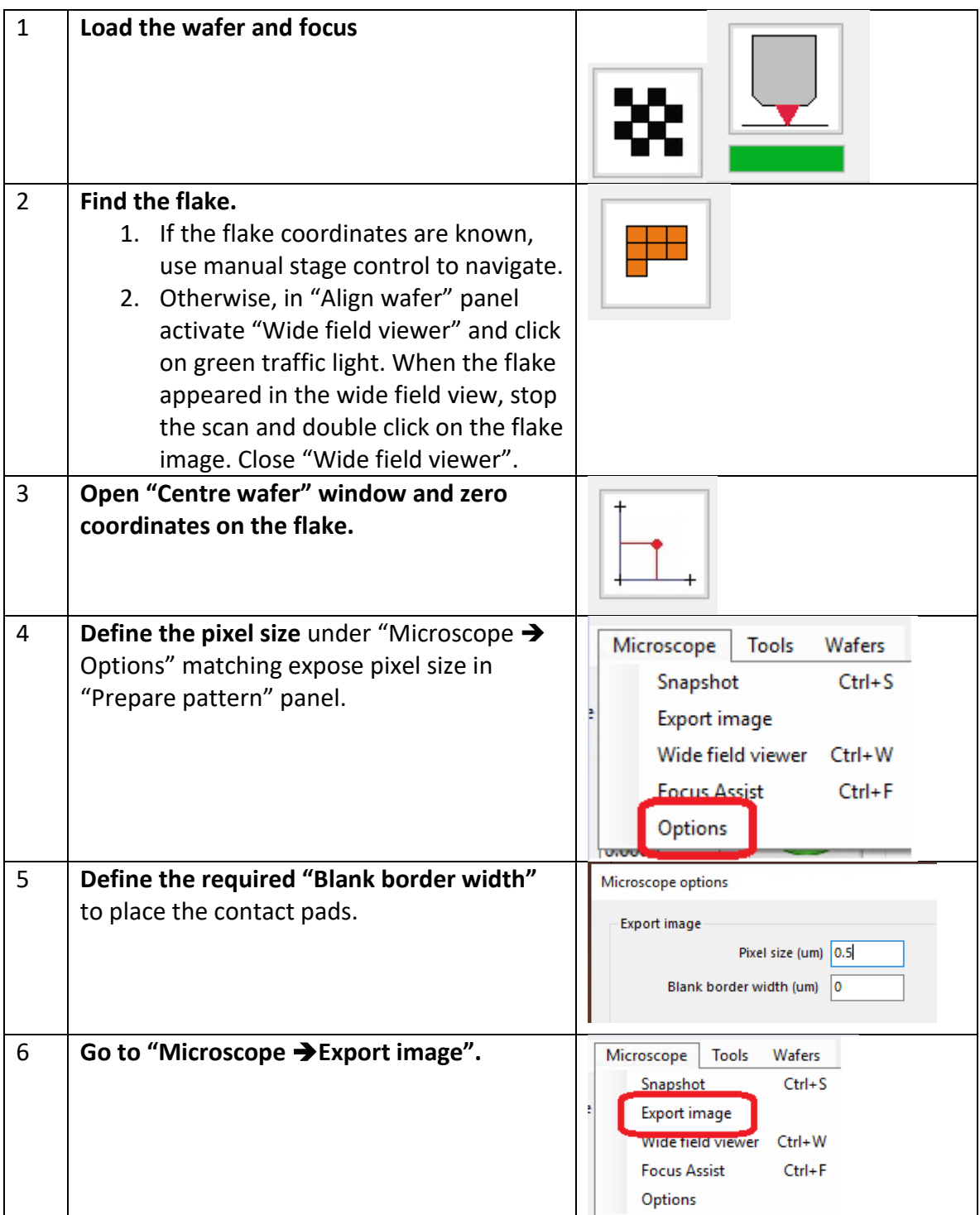

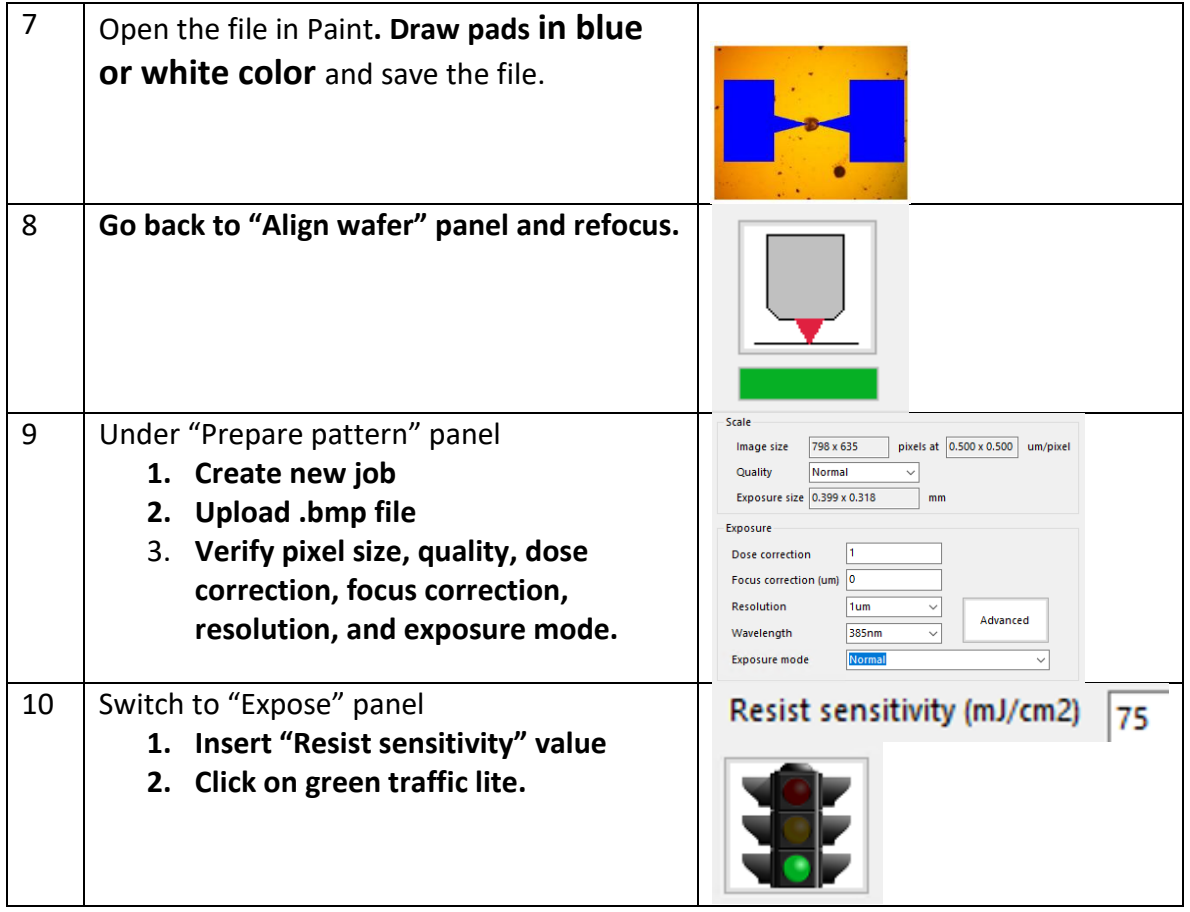

## **ALIGNMENT BY ALIGNMENT MARKS.**

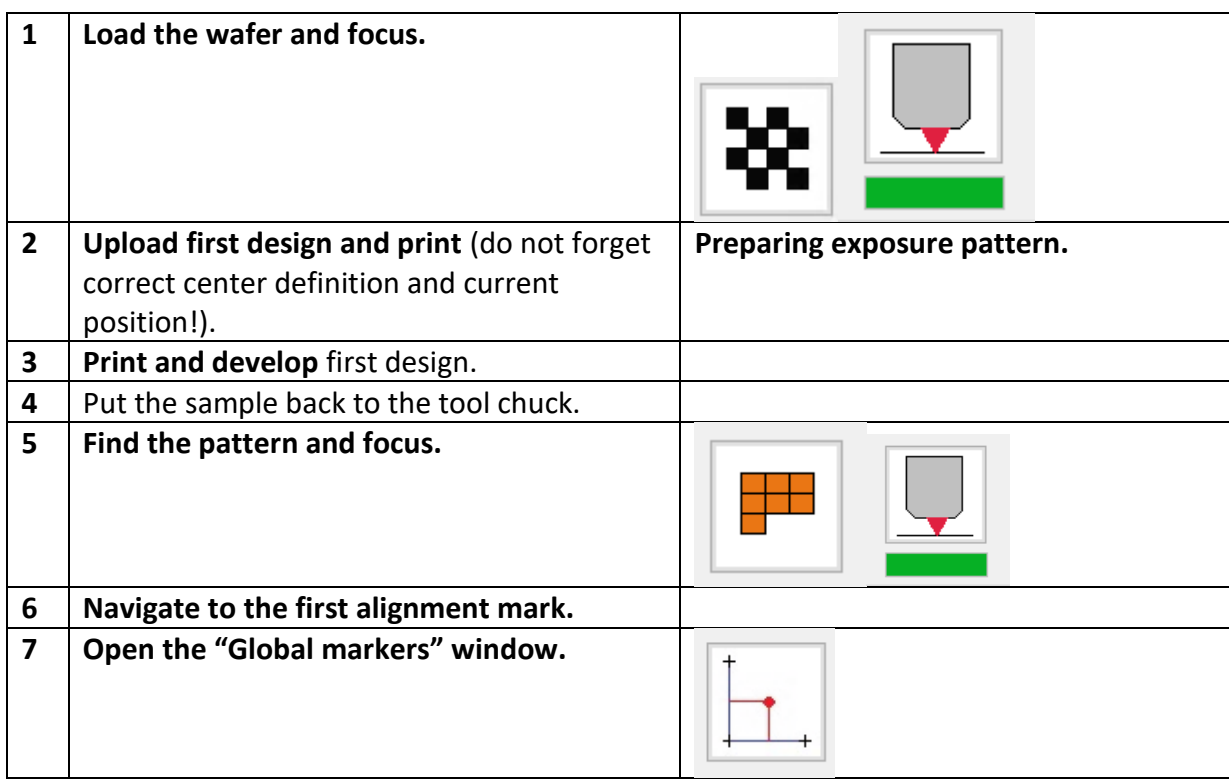

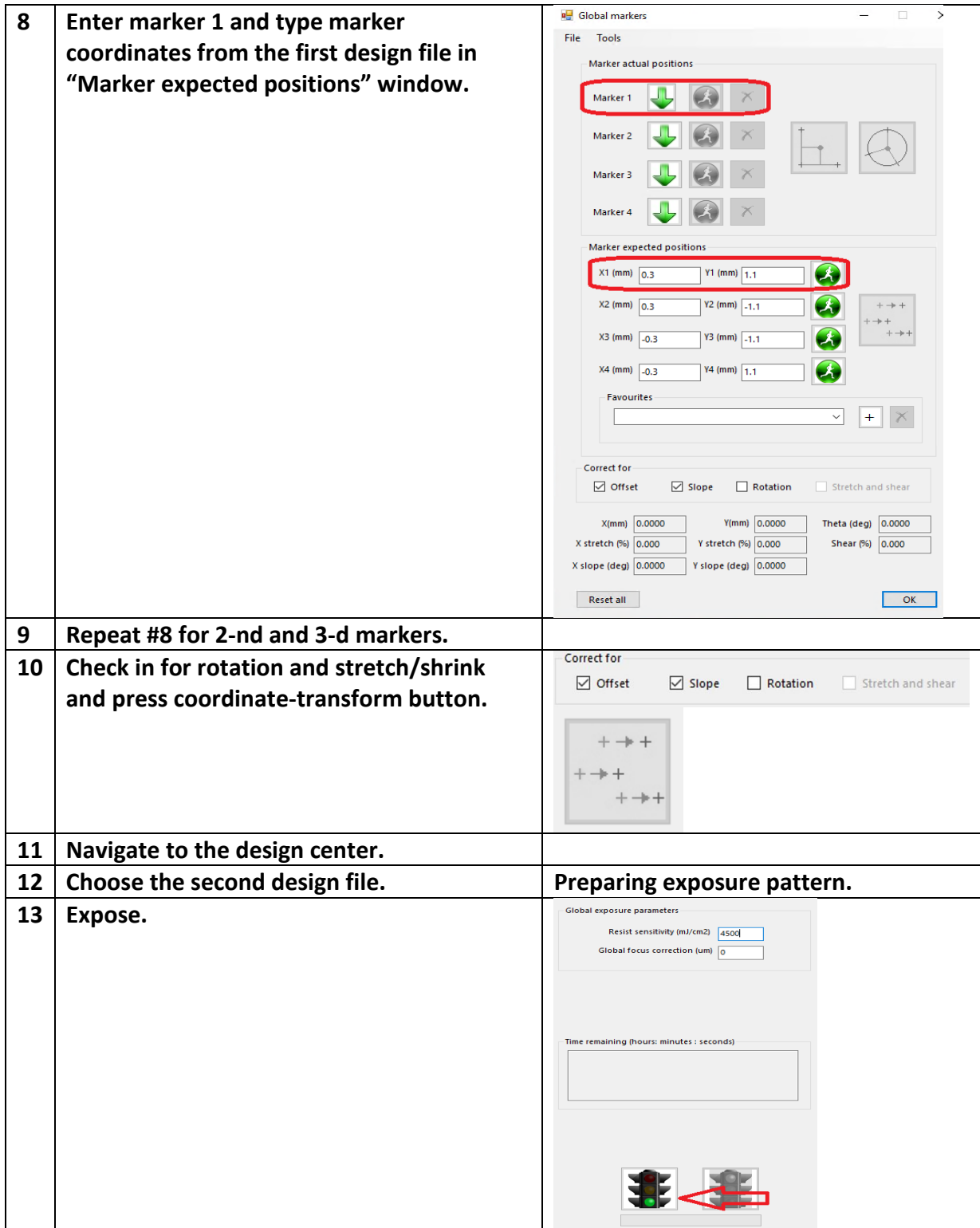

## **MULTIPLE SAMPLES EXPOSE**

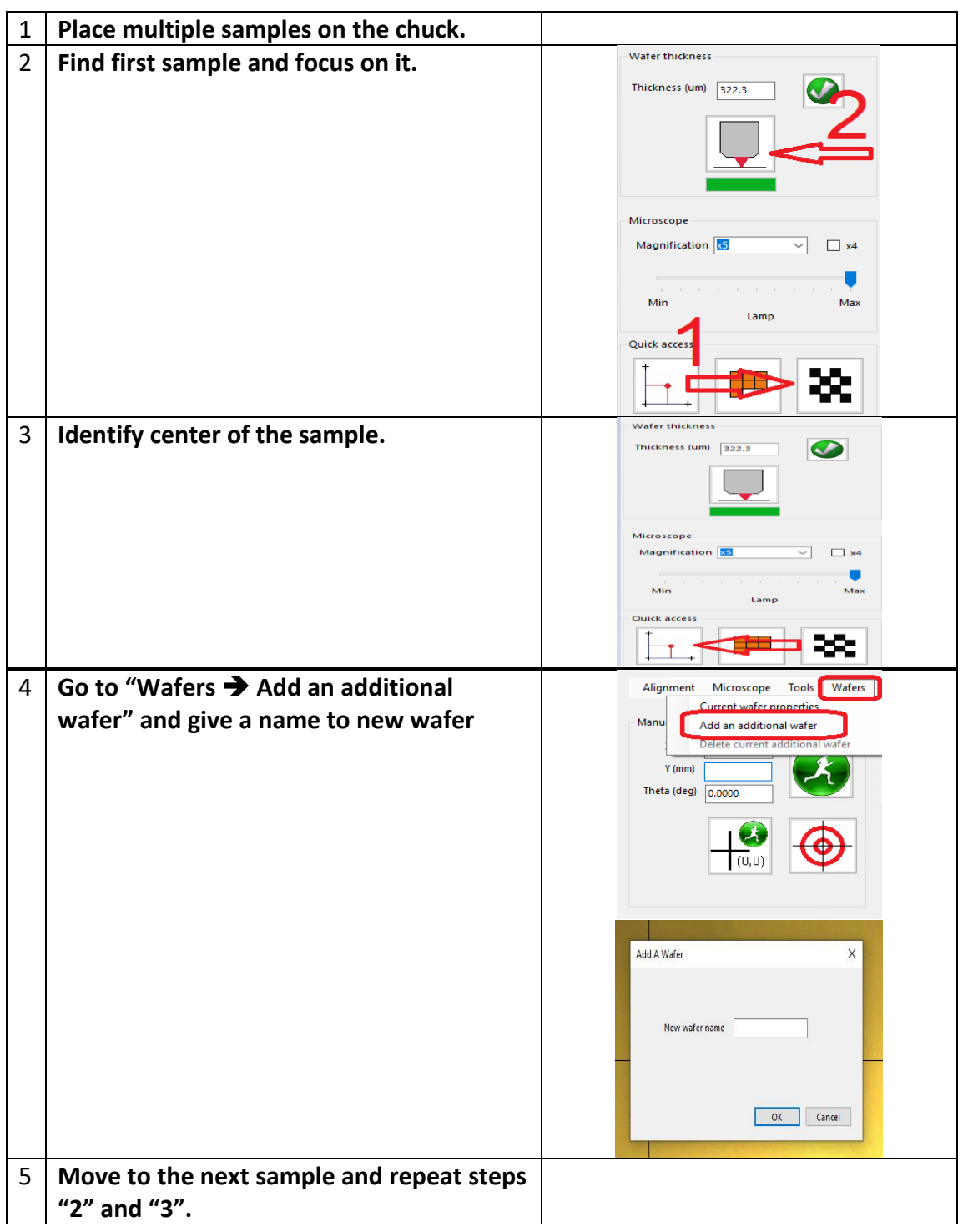

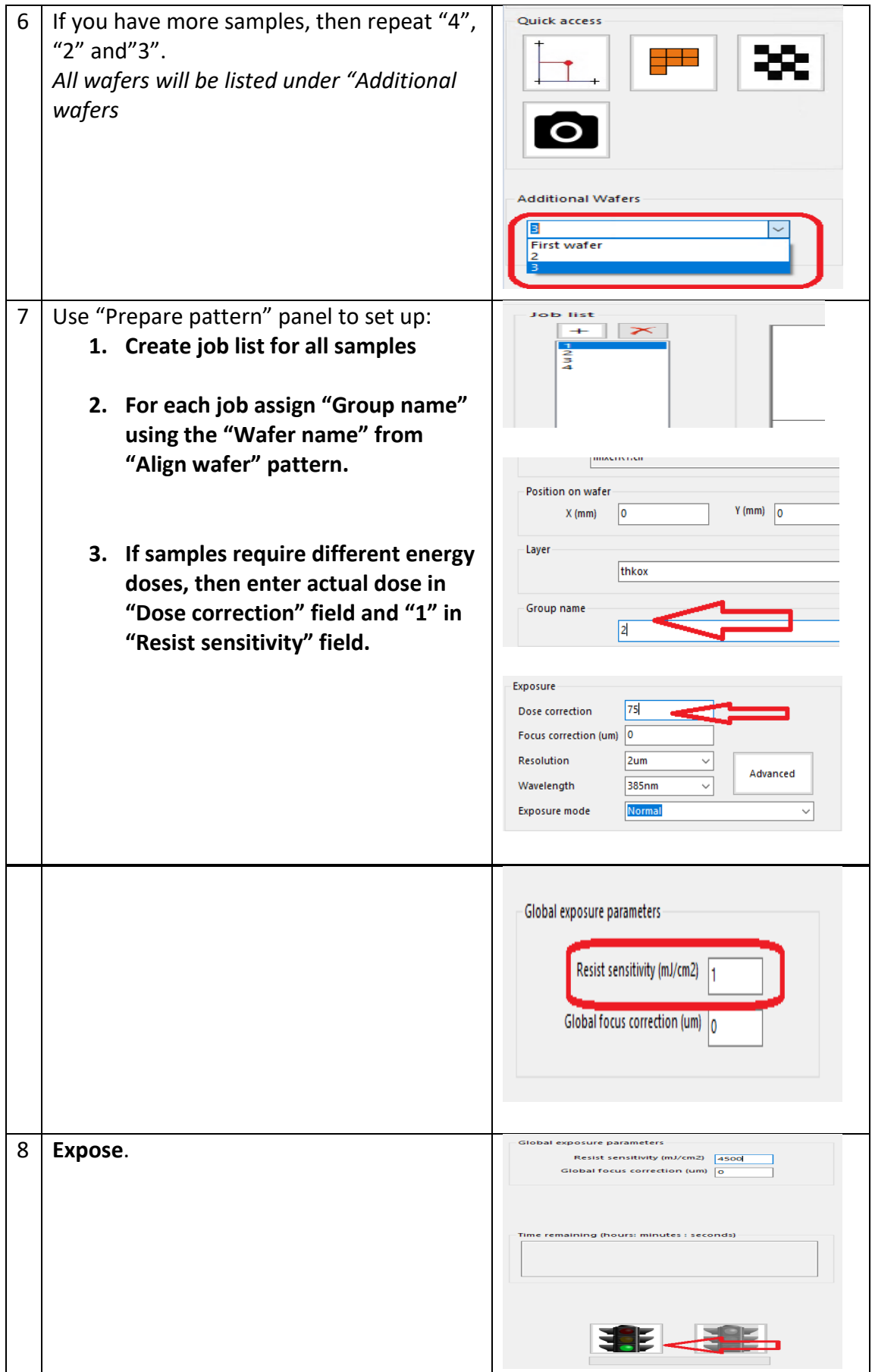

#### **PREPARE PATTERN PANEL ADVANCED FEATURES**

#### **DOSE/FOCUS TEST**

*Perform the following steps in case when standard dose and focus settings are not applicable for your particular case.* 

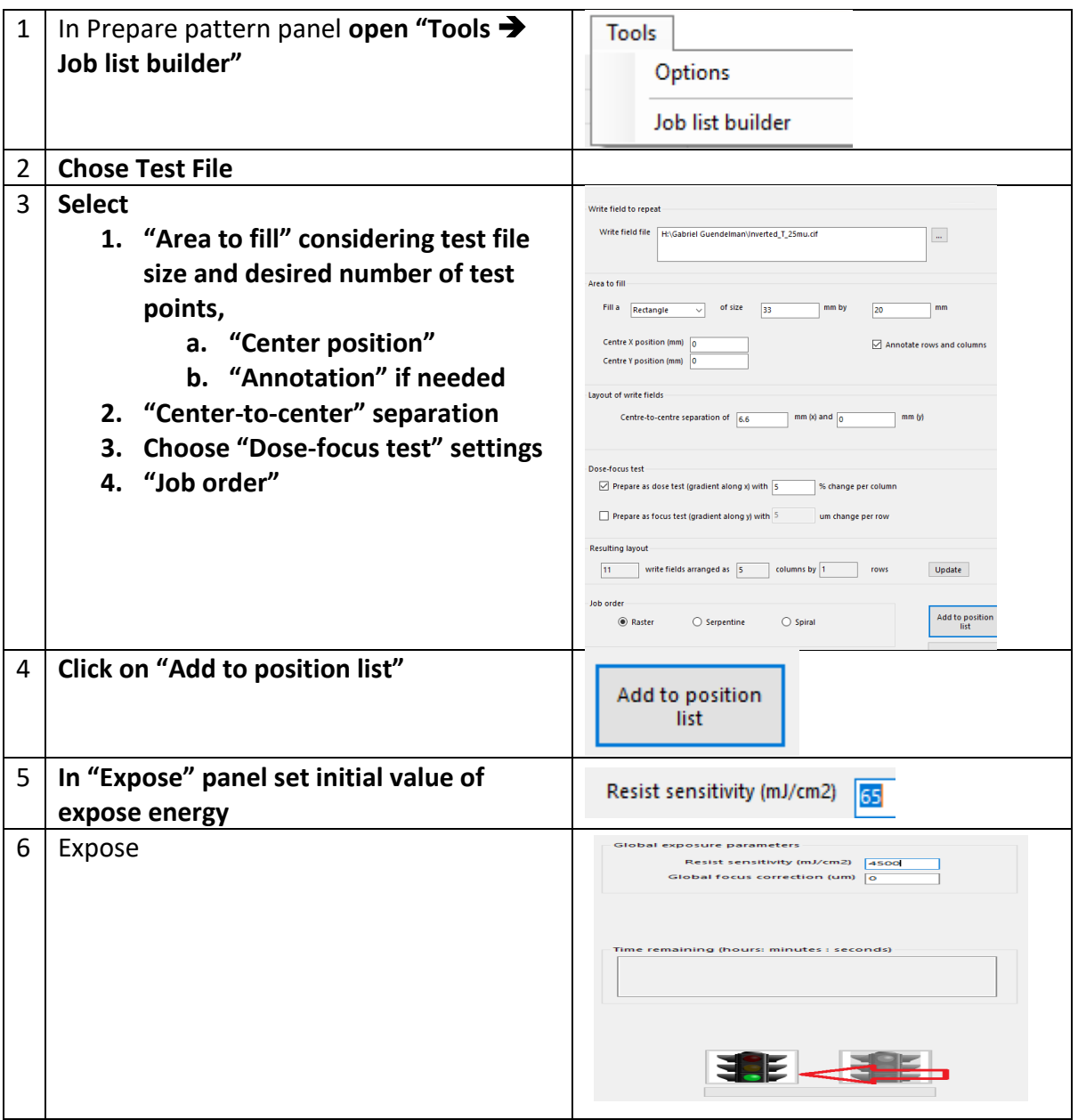